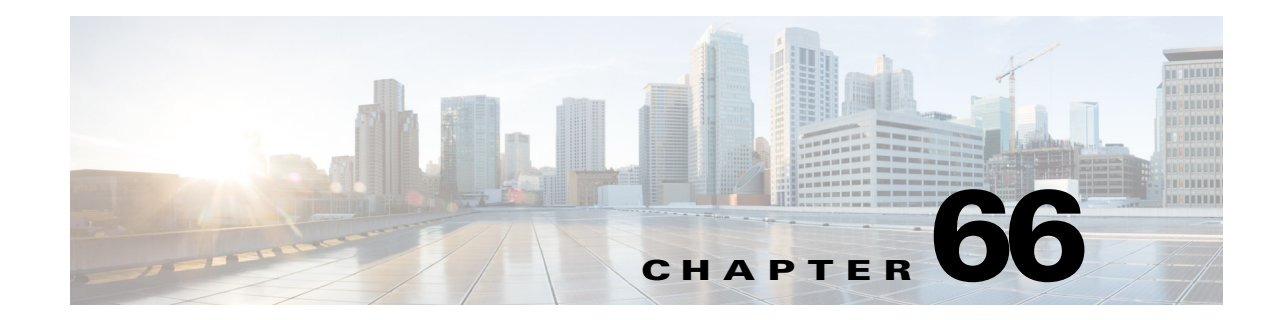

## **Using the System Event Archive**

This chapter describes how to use the System Event Archive (SEA). Release 12.2(33)SXH and later releases support the SEA.

**Note** • For complete syntax and usage information for the commands used in this chapter, see the Cisco IOS Master Command List, at this URL:

[http://www.cisco.com/en/US/docs/ios/mcl/allreleasemcl/all\\_book.html](http://www.cisco.com/en/US/docs/ios/mcl/allreleasemcl/all_book.html)

**•** SEA is supported with Supervisor Engine 32, Supervisor Engine 720-10GE, and Supervisor Engine 720 with a CompactFlash adapter and a CompactFlash card (WS-CF-UPG=).

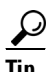

**Tip** For additional information about Cisco Catalyst 6500 Series Switches (including configuration examples and troubleshooting information), see the documents listed on this page:

[http://www.cisco.com/en/US/products/hw/switches/ps708/tsd\\_products\\_support\\_series\\_home.html](http://www.cisco.com/en/US/products/hw/switches/ps708/tsd_products_support_series_home.html)

[Participate in the Technical Documentation Ideas forum](http://www.cisco.com/go/techdocideas)

This chapter consists of these sections:

- **•** [Understanding the System Event Archive, page 66-1](#page-0-0)
- **•** [Displaying the SEA Logging System, page 66-2](#page-1-0)
- **•** [Copying the SEA To Another Device, page 66-3](#page-2-0)

## <span id="page-0-0"></span>**Understanding the System Event Archive**

The primary method of discovering the cause of system failure is system messages. When system messages do not provide the information needed to determine the cause of a failure, you can enable debug traces and attempt to recreate the failure. However, there are several situations in which neither of the above methods provides an optimum solution:

- **•** Reviewing a large number of system messages can be an inefficient method of determing the cause of a failure.
- **•** Debug trace is usually not configured by default.
- **•** You cannot recreate the failure while using debug trace.

Г

**•** Using debug trace is not an option if the switch on which the failure has occurred is part of your critical network.

The SEA enables each of the CPUs on a switch to report events to the management processor using an out-of-band interface. Each event is logged in nonvolatile memory with a time stamp. You can retrieve the event log by accessing the bootflash on the device, or you can copy the log to another location such as a removable storage device.

The SEA maintains two files in the bootdisk, using up to 32 MB. These files contain the most recent messages recorded to the log:

- sea\_log.dat—Applications store the most recent system events in this file.
- sea\_console.dat—The most recent console messages are stored in this file.

These files are for system use and should not be removed.

## <span id="page-1-0"></span>**Displaying the SEA Logging System**

To display the SEA logging system, perform this task:

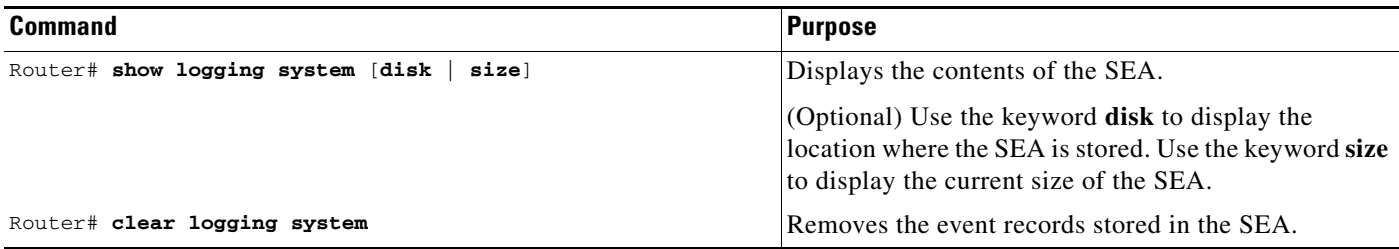

The following example shows how to display the SEA:

```
Router# show logging system
SEQ: MM/DD/YY HH:MM:SS MOD/SUB: SEV, COMP, MESSAGE
===================================================== 
1: 01/24/07 15:38:40 6/-1 : MAJ, GOLD, syndiagSyncPinnacle failed in slot 6
2: 01/24/07 15:38:40 6/-1 : MAJ, GOLD, queryHyperionSynched[6]: Hyperion out of sync in sw_mode 1
3: 01/24/07 15:38:40 6/-1 : MAJ, GOLD, queryHyperionSynched[6]: Hyperion out of sync in sw_mode 1
4: 01/24/07 15:38:40 6/-1 : MAJ, GOLD, queryHyperionSynched[6]: Hyperion out of sync in sw_mode 1
5: 01/24/07 15:38:40 6/-1 : MAJ, GOLD, queryHyperionSynched[6]: Hyperion out of sync in sw_mode 1
6: 01/24/07 15:38:40 6/-1 : MAJ, GOLD, queryHyperionSynched[6]: Hyperion out of sync in sw_mode 1
7: 01/24/07 15:38:39 6/-1 : MAJ, GOLD, queryHyperionSynched[6]: Hyperion out of sync in sw_mode 1
```
The following example shows how to display the SEA logging system disk:

Router# **show logging system disk** SEA log disk: sup-bootdisk:

The following example shows how to display the current size of the SEA:

Router# **show logging system size** SEA log size: 33554432 bytes

The following example shows how to clear the SEA:

```
Router# clear logging system
Clear logging system operation will take a while.
Do you want to continue? [no]: yes
Router#
```
## <span id="page-2-0"></span>**Copying the SEA To Another Device**

To copy the SEA to another device, such as a removeable memory device, perform this task:

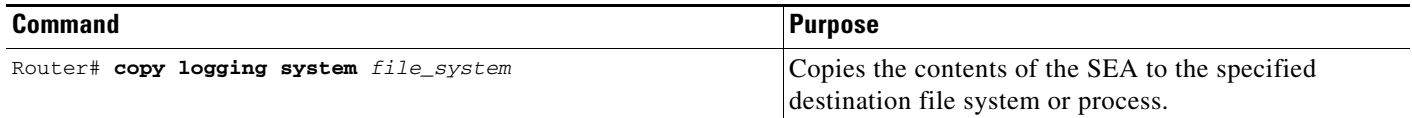

The valid values for *file\_system* are:

- **• bootflash:**
- **• disk0:**
- **• disk1:**
- **• ftp:**
- **• http:**
- **• https:**
- **• rcp:**
- **• slavebootflash:**
- **• slavedisk0:**
- **• slavedisk1:**
- **• slavesup-bootdisk:**
- **• slavesup-bootflash:**
- **• sup-bootdisk:**
- **• sup-bootflash:**
- **• tftp:**

The following example shows how to copy the SEA to the disk0 file system:

```
Router# copy logging system disk0:
Destination filename [sea_log.dat]? 
Copy in 
progress...CCCCCCCCCCCCCCCCCCCCCCCCCCCCCCCCCCCCCCCCCCCCCCCCCCCCCCCCCCCCCCCCCCCCCCCCCCCCCCC
CCCCCCCCCCCCCCCCCCCCCCCCCCCCCCCCCCCCCCCCCCCCCCCCCCCCCCCCCCCCCCCCCCCCCCCCCCCCCCCCCCCCCCCCCC
CCCCCCCCCCCCCCCCCCCCCCCCCCCCCCCCCCCCCCCCCCCCCCCCCCCCCCCCCCCCCCCCCCCCCCCCCCCCCCCCCCCCCCCCCC
CCCCCCCCCCCCCCCCCCCCCCCCCCCCCCCCCCCCCCCCCCCCCCCCCCCCCCCCCCCCCCCCCCCCCCCCCCCCCCCCCCCCCCCCCC
CCCCCCCCCCCCCCCCCCCCCCCCCCCCCCCCCCCCCCCCCCCCCCCCCCCCCCCCCCCCCCCCCCCCCCCCCCCCCCCCCCCCCCCCCC
CCCCCCCCCCCCCCCCCCCCCCCCCCCCCCCCCCCCCCCCCCCCCCCCCCCCCCCCCCCCCCCCCCCCCCCCC
33554432 bytes copied in 112.540 secs (298156 bytes/sec)
```
Г

The following example shows how to copy the SEA using the remote file copy function (rcp):

```
Router# copy logging system rcp:
Address or name of remote host []? 192.0.2.1
Destination username [Router]? username1
Destination filename [sea_log.dat]? /auto/tftpboot-users/username1/sea_log.dat
!!!!!!!!!!!!!!!!!!!!!!!!!!!!!!!!!!!!!!!!!!!!!!!!!!!!!!!!!!!!!!!!!!!!!!!!!!!!!!!!!!!!!!!!!!
!!!!!!!!!!!!!!!!!!!!!!!!!!!!!!!!!!!!!!!!!!!!!!!!!!!!!!!!!!!!!!!!!!!!!!!!!!!!!!!!!!!!!!!!!!
!!!!!!!!!!!!!!!!!!!!!!!!!!!!!!!!!!!!!!!!!!!!!!!!!!!!!!!!!!!!!!!!!!!!!!!!!!!!!!!!!!!!!!!!!!
!!!!!!!!!!!!!!!!!!!!!!!!!!!!!!!!!!!!!!!!!!!!!!!!!!!!!!!!!!!!!!!!!!!!!!!!!!!!!!!!!!!!!!!!!!
!!!!!!!!!!!!!!!!!!!!!!!!!!!!!!!!!!!!!!!!!!!!!!!!!!!!!!!!!!!!!!!!!!!!!!!!!!!!!!!!!!!!!!!!!!
!!!!!!!!!!!!!!!!!!!!!!!!!!!!!!!!!!!!!!!!!!!!!!!!!!!!!!!!!!!!!!
33554432 bytes copied in 48.172 secs (696555 bytes/sec)
```
 $\mathcal{L}$ 

**Tip** For additional information about Cisco Catalyst 6500 Series Switches (including configuration examples and troubleshooting information), see the documents listed on this page:

[http://www.cisco.com/en/US/products/hw/switches/ps708/tsd\\_products\\_support\\_series\\_home.html](http://www.cisco.com/en/US/products/hw/switches/ps708/tsd_products_support_series_home.html) [Participate in the Technical Documentation Ideas forum](http://www.cisco.com/go/techdocideas)